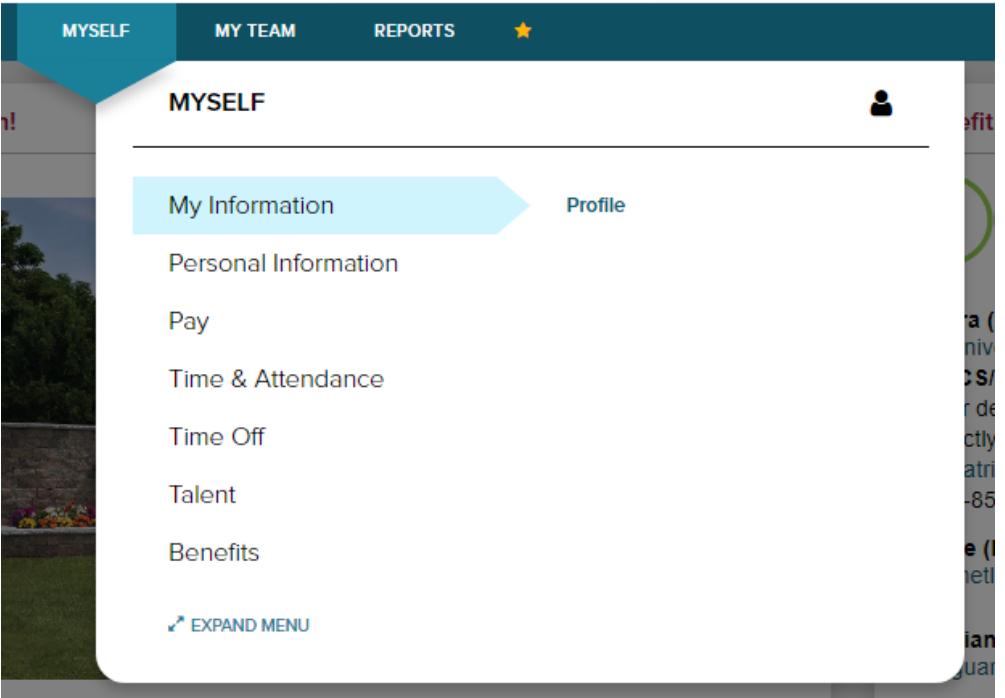

**1. Select the MYSELF Tab >> My Information >> Profile**

2. **Click on the CAMERA image in the red circle for uploading your Profile Picture to ADP. Please use a recent business appropriate photo of yourself, where your face is in focus, and you are the only subject in the photo.** 

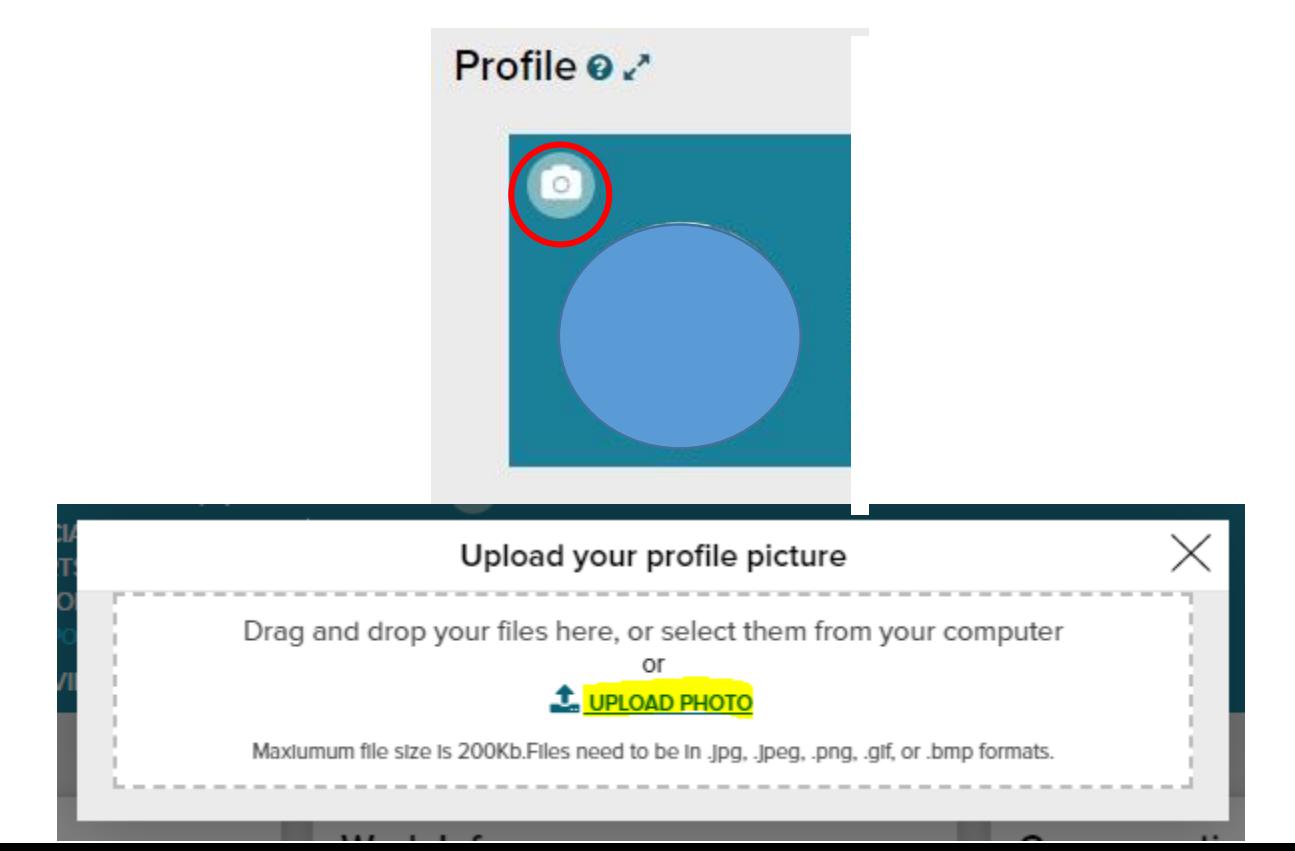